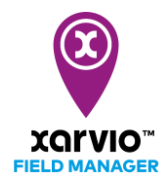

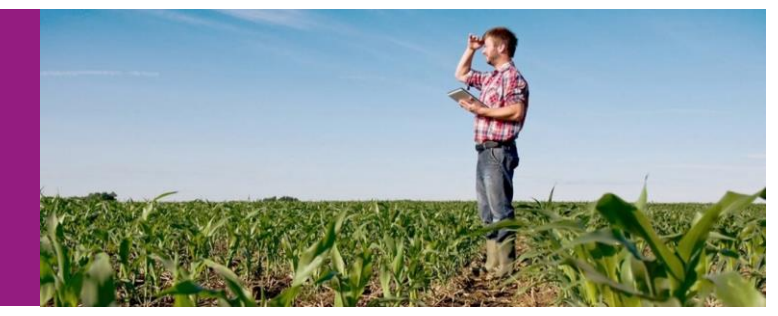

# 雑草管理体系プログラム

- [\)各圃場の雑草プログラム](#page-1-0)
- [\)バッチモード](#page-4-0)
- [\)雑草プログラムのタイプ](#page-6-0)

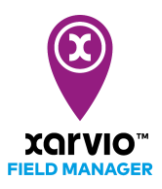

## 各圃場の雑草プログラム

● 各圃場の[ステータス]ページでデフォルト表示されている[基本の雑草管理(中耕培土あり)]をクリ ックすれば、[推奨を取得]と[編集]ができます。

<span id="page-1-0"></span>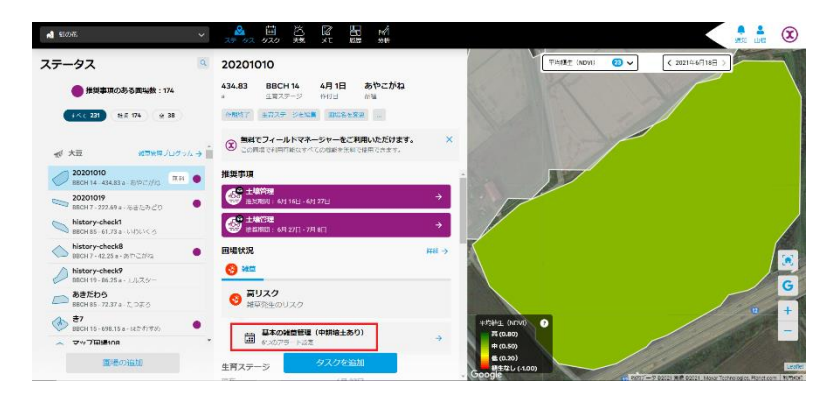

-[畦幅(中耕培土の有無)]、[土壌種類]、[散布方法]、[対象雑草]を設定してから推奨の取得をします。

[畦幅(中耕培土の有無)]:通常(中耕培土あり)、狭畦(中耕培土なし)

[土壌種類]:埴土、埴壌土、壌土、砂土、砂壌土

[散布方法]:株間処理、畝間処理、土壌混和、全面処理

-[編集]をクリックして[推奨プログラムの取得]、[過去のプログラムの再利用]、[カスタムプログラムの作 成]、「現在のプログラムを編集]の中から一つ選択します。

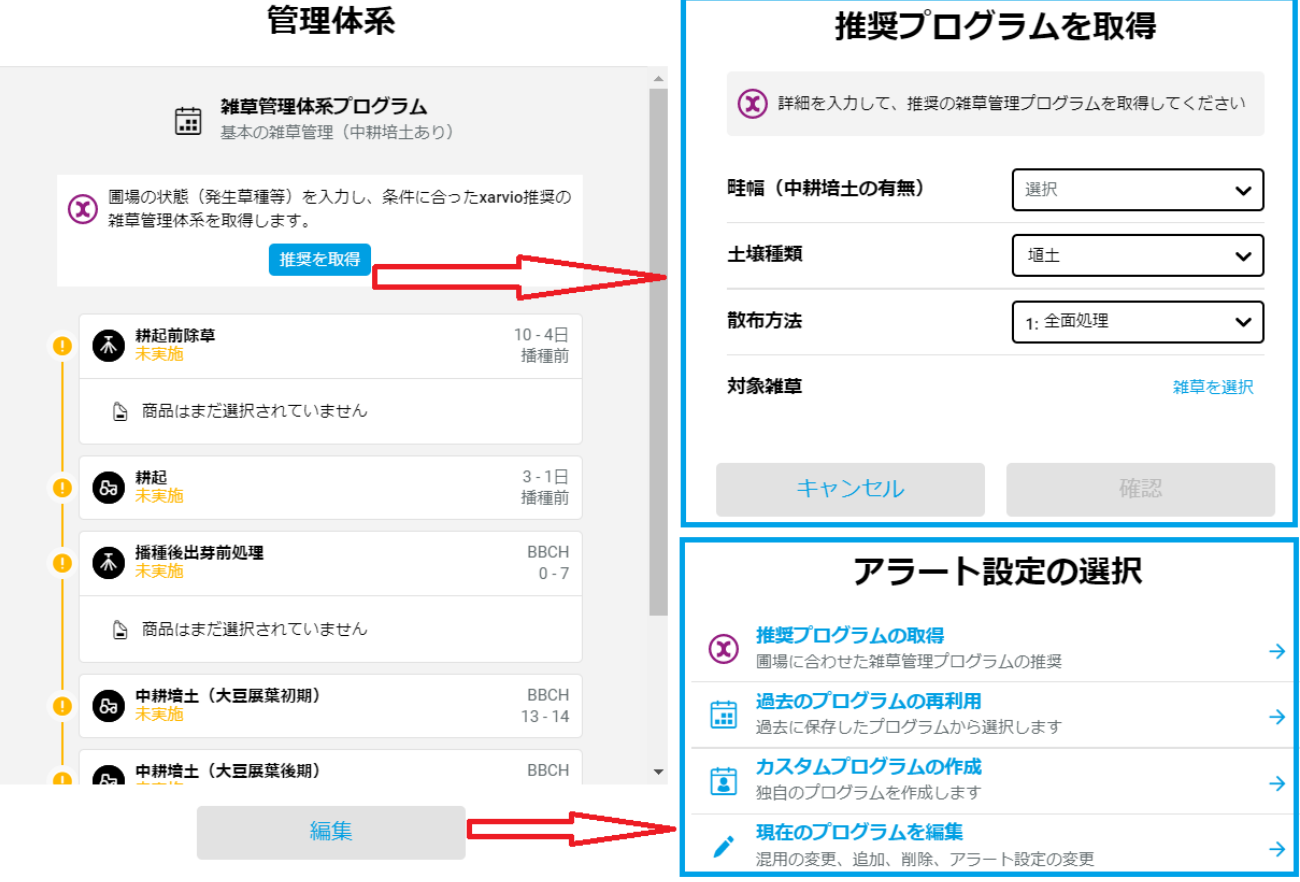

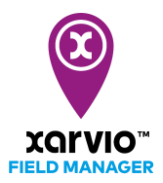

### [推奨プログラムの取得]を選択した場合

雑草管理プログラムに関する設定をしてから、推奨を取得できます。さらに[雑草管理プログラムを作成] ページで、既存のアラート設定の削除、「アラート設定の追加]と「商品の変更]ができます。

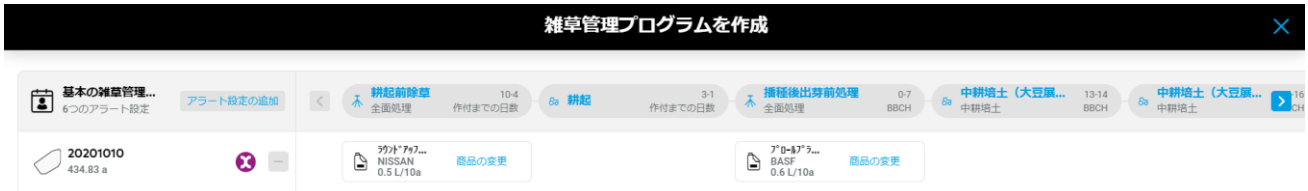

「アラート設定の追加」は以下の設定が必要です。

-[アラート設定の種類]:中耕培土(大豆展葉初期)、茎葉処理(大豆展葉初期)、中耕培土(大豆展葉後 期)、茎葉処理(大豆展葉後期)、中耕培土(大豆展葉中期)、茎葉処理(大豆展葉中期)、播種後出芽前 処理、耕起、茎葉処理(大豆展葉極初期)、茎葉処理(大豆収穫前)

-[実施時期]:作付後、播種前

-[実施する生育ステージを選択]:BBCH 0 から BBCH 99 まで

-[処理タイプ]:薬剤処理、耕種的防除

#### [過去のプログラムの再利用]を選択した場合

[以前のプログラム]で使用するプログラムを選択できます。

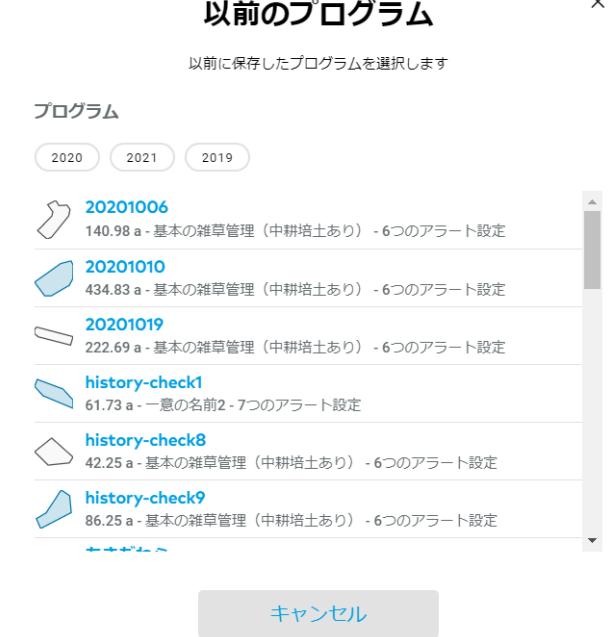

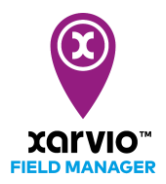

[カスタムプログラムの作成]を選択した場合

必要に応じて[既存の防除体系]、[独自の防除体系]または[新しいストラテジーを構築]からプログラムを 選択してからカスタムプログラムを作成できます。

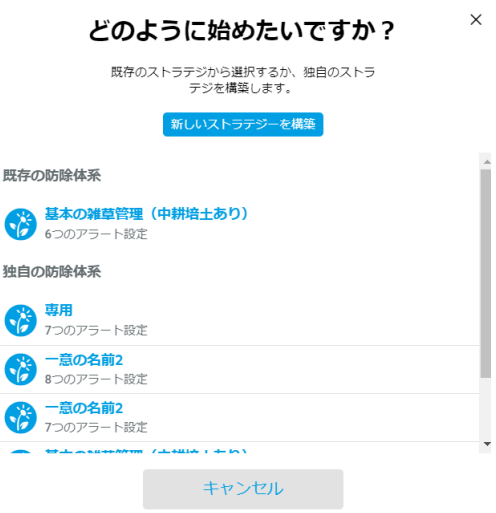

[現在のプログラムを編集]を選択した場合

[雑草管理プログラムを編集]ページで既存のアラート設定の削除、[アラート設定の追加]と[商品を追加] ができます。

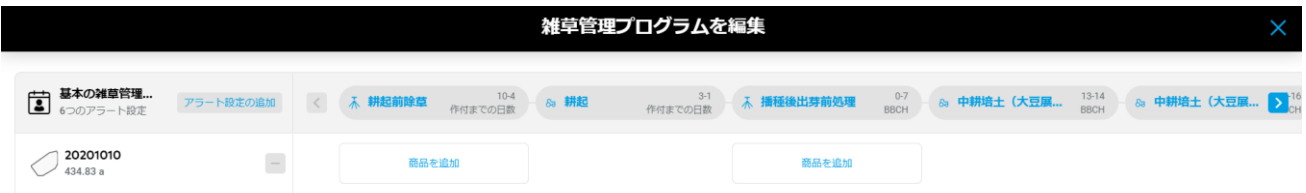

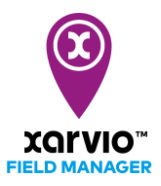

### バッチモード

<span id="page-4-0"></span>全ての圃場の雑草管理プログラムをリストで確認する場合、「雑草管理プログラム→】をクリックし ます。

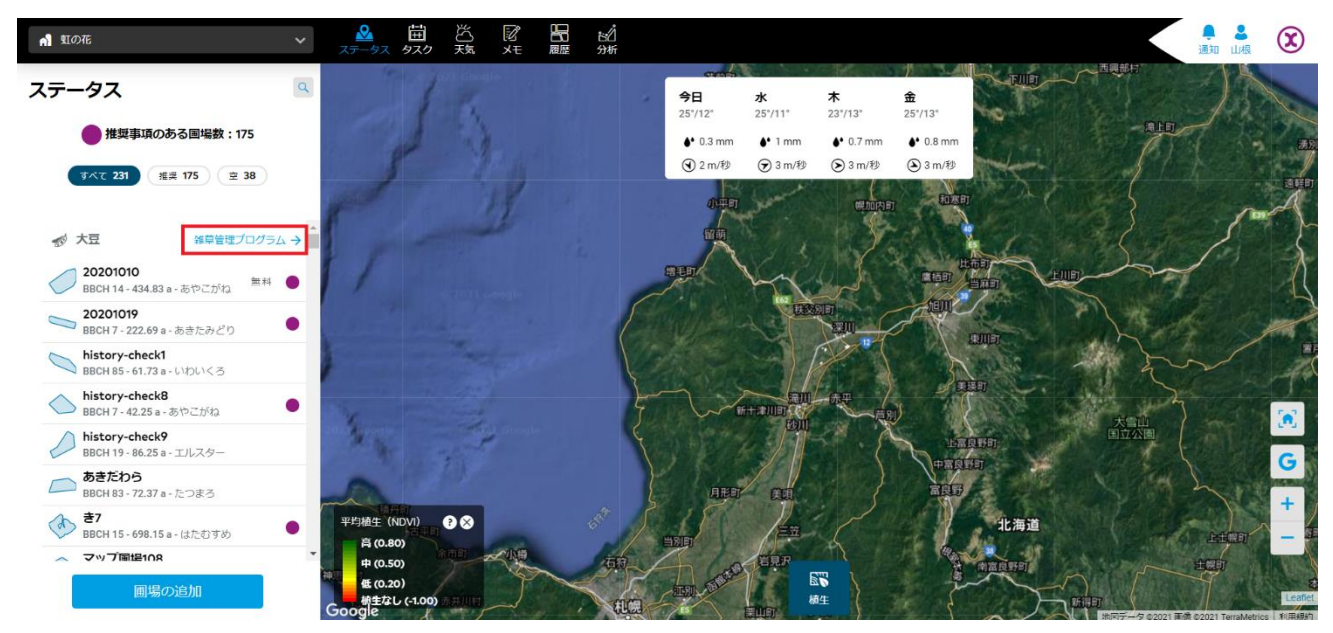

[雑草管理プログラム]ですべてのプログラムが表示されています。また、フィルターを利用して[基本的 なプログラム]、[カスタムプログラム]、[推奨のプログラム]で表示内容の調整もできます。[統計]で使用 されている商品のリストと散布量が表示されています。

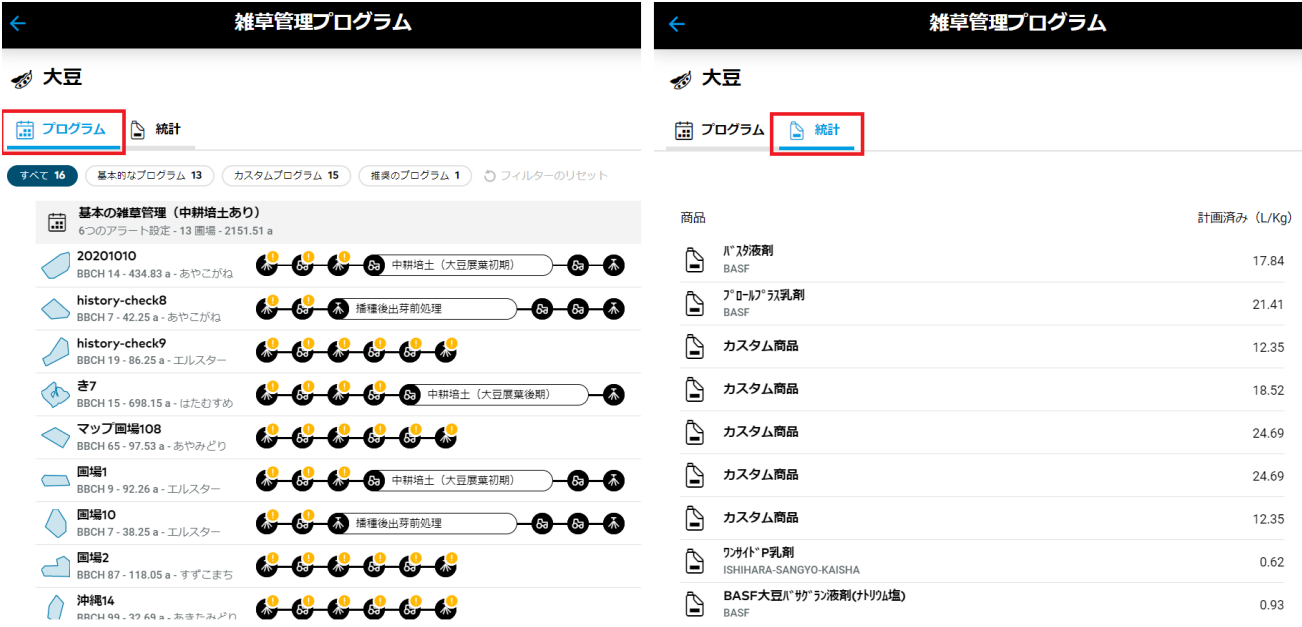

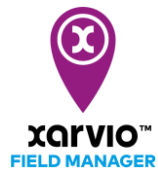

複数のプログラムまたは複数の圃場を操作する場合、左側のチェックボックスで複数のプログラムまた は圃場を選択できます。右側に選択肢を選択して操作できます。

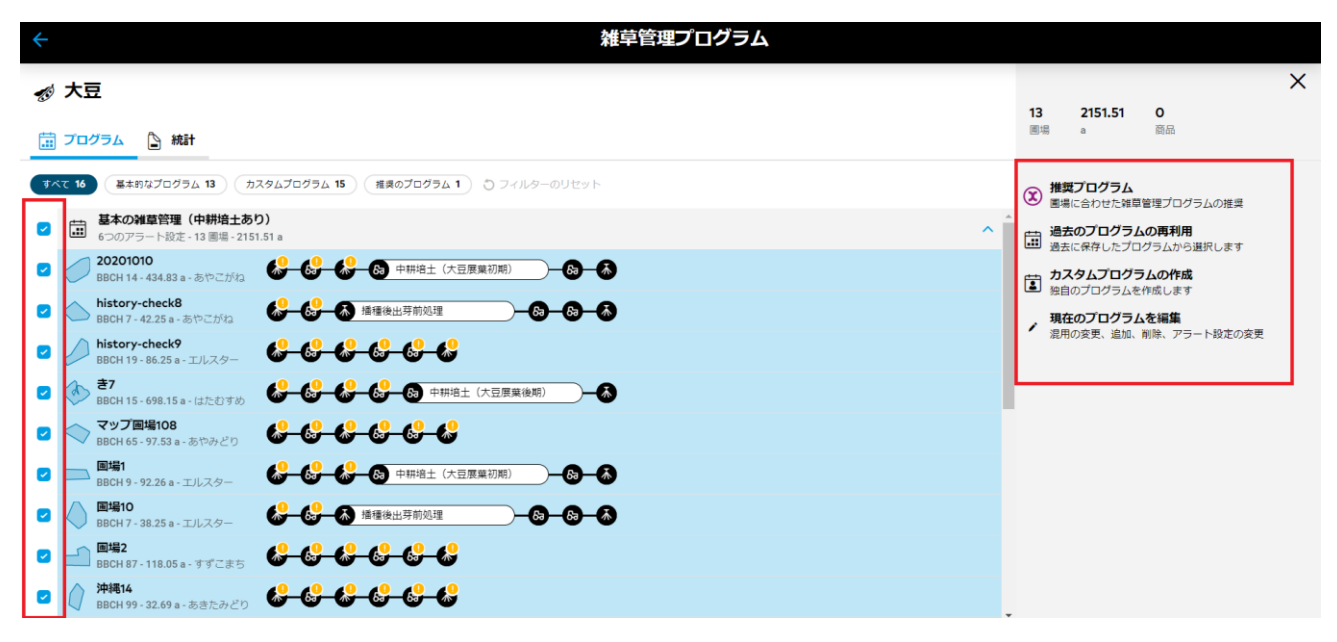

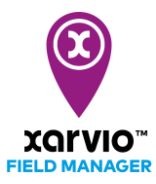

# <span id="page-6-0"></span>雑草プログラムのタイプ

- 1)基本の雑草管理(中耕培土なし)
- 2)アサガオ体系1(中耕培土なし)
- 3)ホオズキ体系(中耕培土なし)
- 4)アサガオ体系2(中耕培土なし)
- 5)アレチウリ体系(中耕培土あり)
- 6)ホオズキ体系(中耕培土あり)
- 7)アサガオ体系2(中耕培土あり)
- 8)アサガオ体系1(中耕培土あり)
- 9)基本の雑草管理(中耕培土あり)

サービスの詳細やご利用開始のお問い合わせは こちらまで  $\overline{{\bf 00}}$  0120-014-660 **⊠** japan@xarvio.info www.xarvio.com